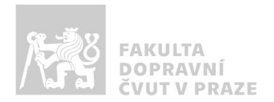

# Návod na obsluhu učebny

učebna s 2 projektory, počítačem, ozvučením a kamerou

## Jak prezentovat?

o projektor i plátno spustíte tlačítkem ON/OFF na ovládacím panelu

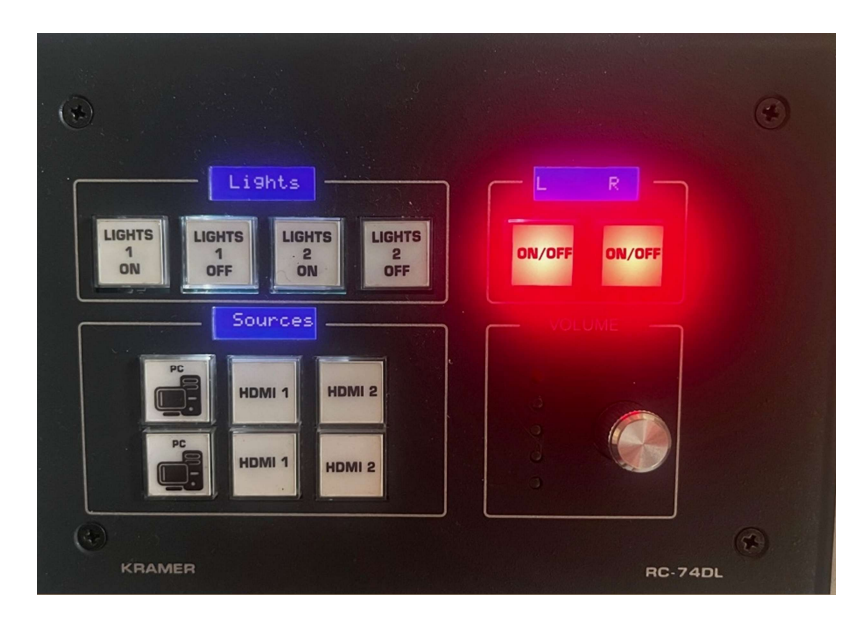

o v případě prezentování z vlastního notebooku je třeba notebook připojit k přípojnému místu. K tomu využijte kabel, který je na desce stolu (HDMI). Poté ve svém notebooku nastavte výstup na "duplikovat" nebo "rozšířit". V případě používání systému Windows 10 se do nabídky

nastavení výstupu dostanete současným stiskem kláves  $\boxed{\bigcirc}$  +  $\boxed{\mathsf{P}}$  a zároveň je nutné přepnout zdroj obrazu na ovládacím panelu na HDMI 1 (katedra) nebo HDMI 2 (vzadu ve stole).

- o po skončení prezentace vypněte PC a vypněte projektor pomocí tlačítka ON/OFF
- o během spouštění a vypínání projektoru (cca 20 vteřin) nefungují ostatní ovládací prvky panelu (tlačítko bliká).

#### Kde zapnout PC?

o PC se nachází uvnitř skříňky vlevo, pozor nachází se, zde bezdrátová klávesnice, která může být vypnutá – ON/OFF je ze spodu klávesnice.

#### Jak rozsvítit?

 $\circ$  manuálně vypínači na stěně, nebo na ovládacím panelu LIGHTS 1 (katedra) a LIGHTS 2 (zbývající část místnosti)

### Jak ovládat audio?

o vstup zvuku se přepíná automaticky na základě poslední volby vstupu, hlasitost lze ovládat kolečkem na řídícím panelu.

Místnost je také vybavena kamerou, a lze zde využívat i mikrofon. Pro využívání této techniky prosím kontaktujte správu sítě, či využijte helpdesk.cvut.cz